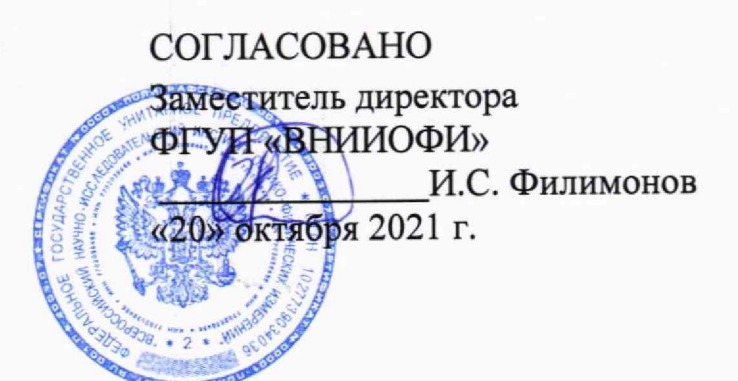

**ROCKETTS** 

Государственная система обеспечения единства измерений

# **ИК-Фурье спектрометры MATRIX-MG**

# **МЕТОДИКА ПОВЕРКИ МП 021.Д4-21**

Главный метролог ФГУП <>ВНЩОФИ»

*/ У/* С.Н. Негода «04» октября 2021 г.

Главный даучный сотрудник ФГУИ⁄ВНИИО**ФИ**» . Крутиков :тября 2021 г.

г. Москва 2021

### **1 Общие положения**

Настоящая методика распространяется на ИК-Фурье спектрометры MATRIX-MG (далее - спектрометры) и устанавливает методы и средства их первичной и периодической поверки. Спектрометры предназначены для измерений оптических спектров пропускания в инфракрасном (ИК) диапазоне, качественного и количественного анализа компонентов в газовых смесях.

По итогам проведения поверки должна обеспечиваться прослеживаемость к Государственному первичному эталону единицы длины - метра ГЭТ 2-2021, в соответствии с локальной поверочной схемой для средств измерений длин волн в инфракрасной области, утверждённой ФГУП «ВНИИОФИ» 08.09.2016 г. (Приложение А). Поверка спектрометров выполняется методом прямых измерений.

Метрологические характеристики спектрометров приведены в таблице 1.

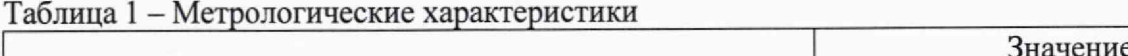

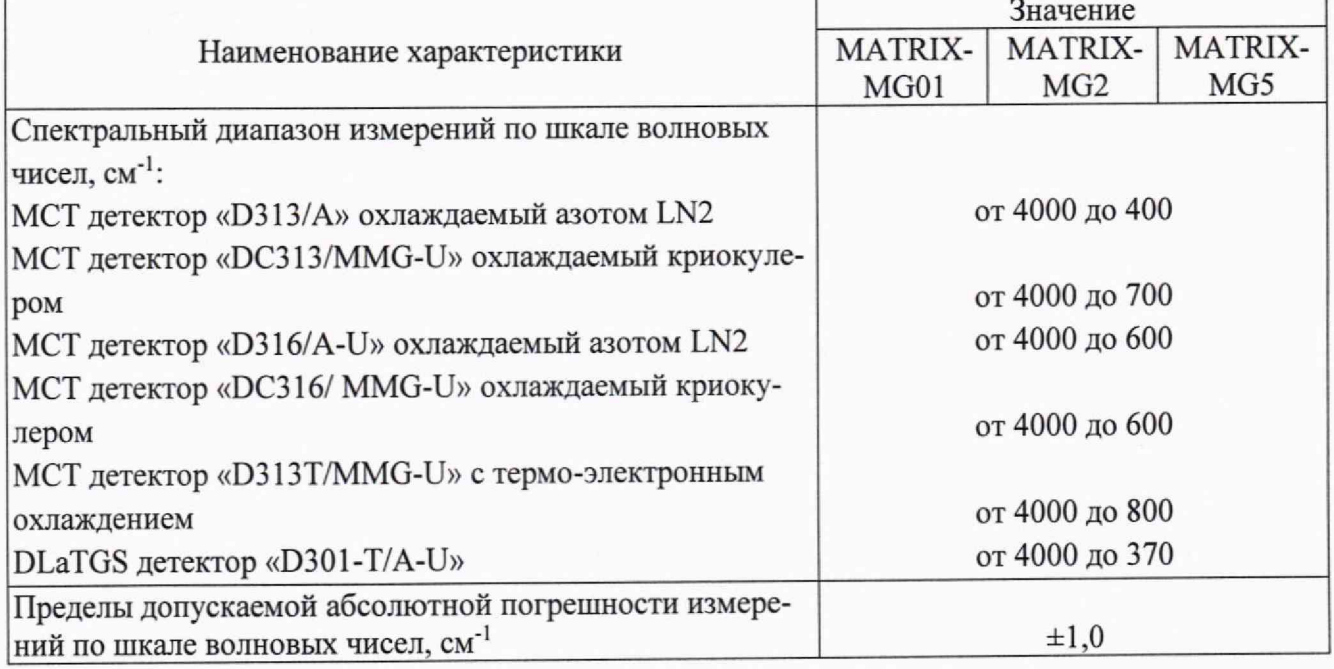

## **2 Перечень операций поверки средства измерений**

2.1 При проведении первичной и периодической поверок должны быть выполнены операции, указанные в таблице 2.

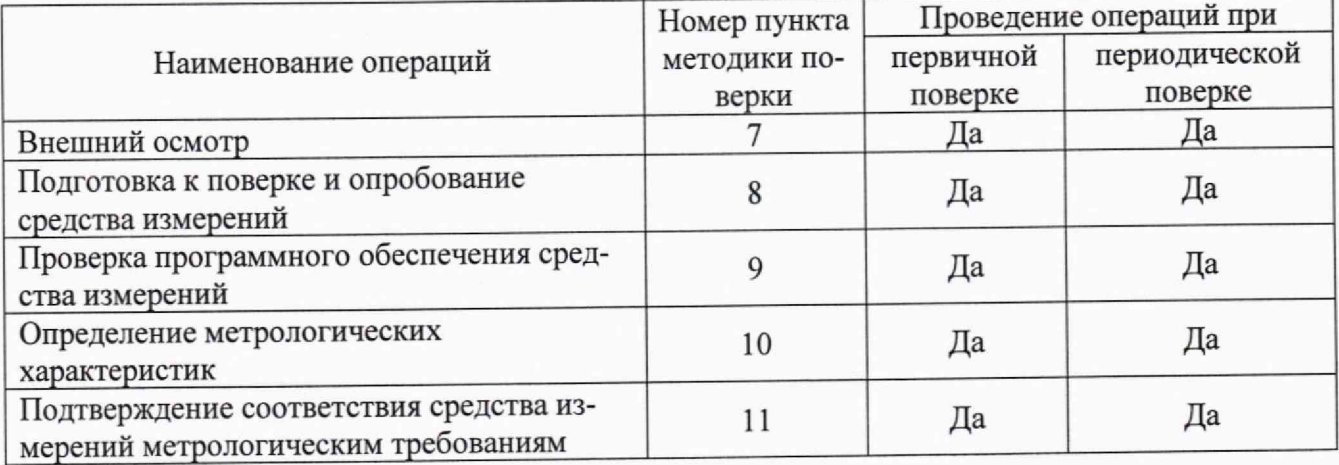

Таблица 2 - Операции поверки

2.2 При получении отрицательных результатов при проведении хотя бы одной операции поверка прекращается.

2.3 Поверку средства измерений осуществляют аккредитованные в области обеспечения единства измерений юридические лица и индивидуальные предприниматели.

## **3 Метрологические и технические требования к средствам поверки**

3.1 При проведении первичной и периодической поверок применяются средства поверки, указанные в таблице 3.

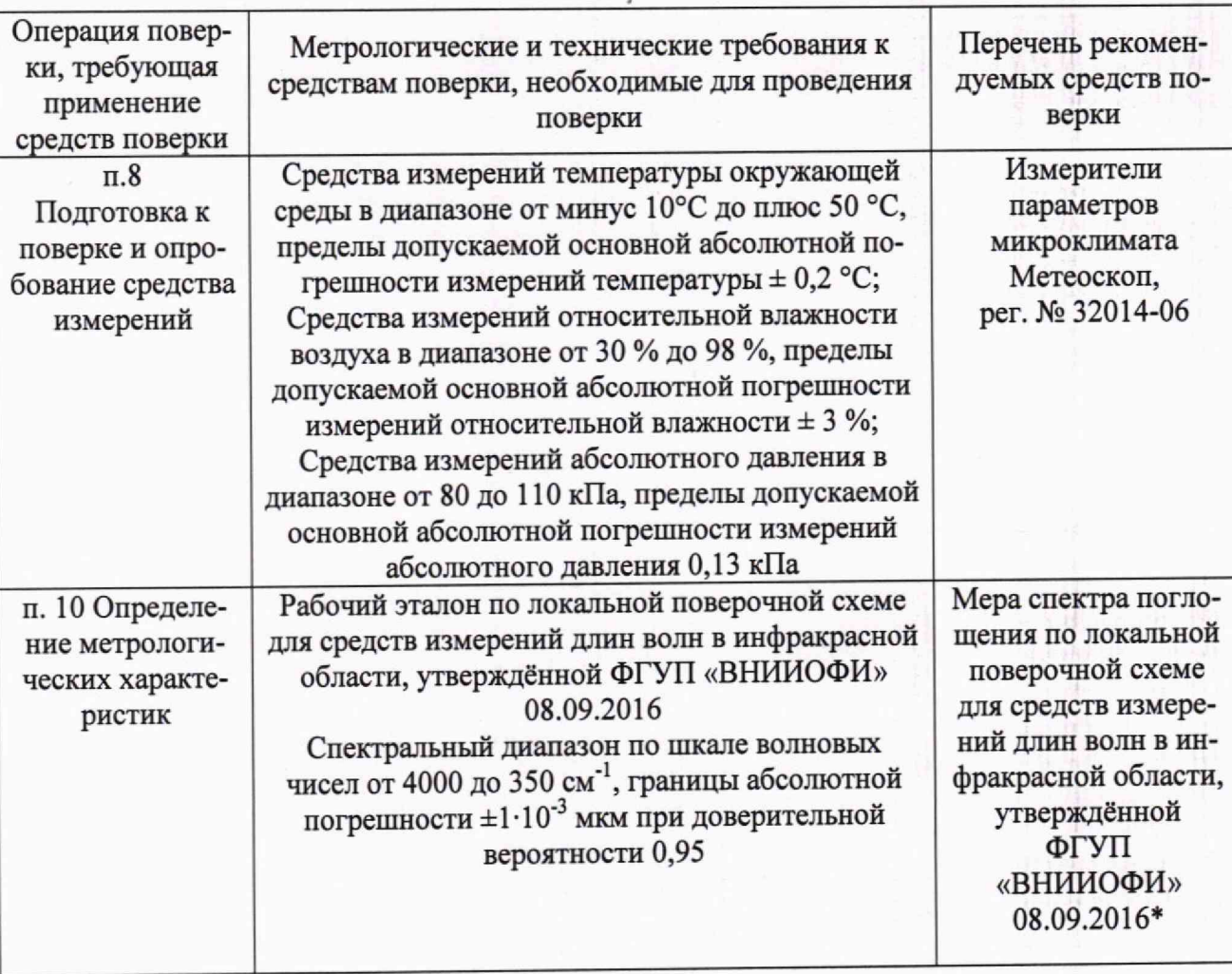

Таблица 3 - Основные и вспомогательные средства поверки

\* - В качестве меры спектра поглощения применяются пары воды в атмосфере или аммиак Значения волновых чисел ИК-спектров паров воды и аммиака, соответствующие максимальным значениям интенсивности пропускания в спектре поглощения приведены в таблице 4.

3.2 Допускается применение других средств поверки, обеспечивающих определение метрологических характеристик поверяемого средства измерений с требуемой точностью.

3.3 Допускается применение других веществ в качестве мер спектра поглощения, имеющих установленный спектр поглощения (в т.ч. в таблицах ССД)

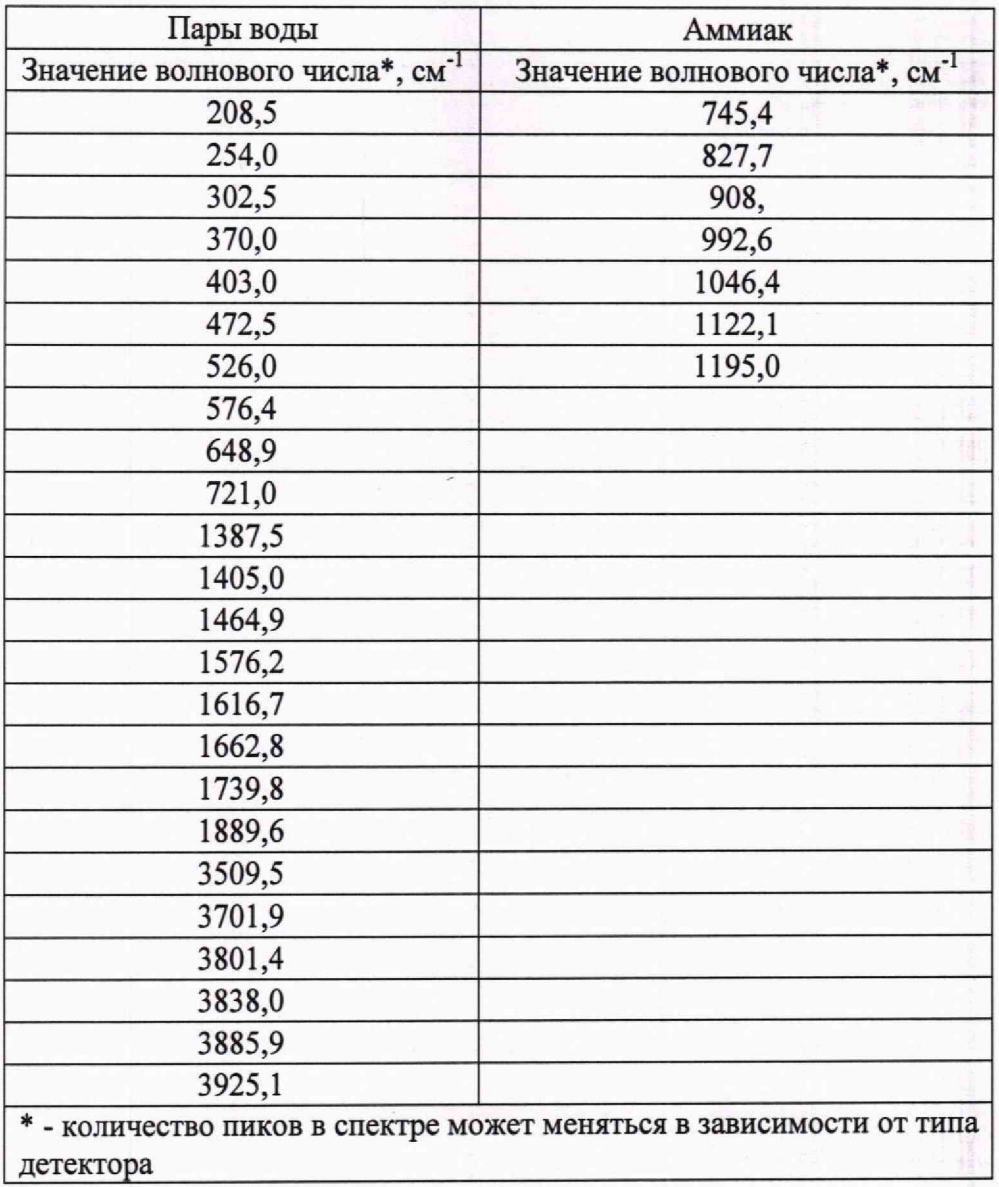

Таблица 4 - Значения волновых чисел ИК-спектров паров воды и аммиака, соответствующие максимальным значениям интенсивности пропускания в спектре поглощения.

#### **4 Требования к специалистам, осуществляющим поверку**

К проведению поверки допускают лиц, изучивших настоящую методику поверки и руководства по эксплуатации (далее — РЭ) спектрометра и средств поверки, а также их правила хранения и применения, имеющих квалификационную группу не ниже III в соответствии с правилами по охране труда при эксплуатации электроустановок, указанных в приложении к приказу Министерства труда и социальной защиты РФ от 15.12.2020 № 903н, и имеющих опыт работы с высокоточными средствами измерений в области инфракрасной спектроскопии; прошедших обучение на право проведения поверки по требуемому виду измерений.

### **5 Требования (условия) по обеспечению безопасности проведения поверки**

5.1 При проведении поверки следует соблюдать требования, установленные ГОСТ 12.1.040-83, правилами по охране труда при эксплуатации электроустановок, указанных в приложении к приказу Министерства труда и социальной защиты РФ от 15.12.20 г. № 903н. Воздух рабочей зоны должен соответствовать ГОСТ 12.1.005-88 при температуре помещения, соответствующей условиям испытаний для легких физических работ.

5.2 Помещение, в котором проводится поверка, должно соответствовать требованиям пожарной безопасности по ГОСТ 12.1.004-91 и иметь средства пожаротушения по ГОСТ 12.4.009-83.

#### **6 Требования к условиям проведения поверки**

6.1 Все этапы поверки проводят при следующих условиях; *<sup>О</sup>*

*-* температура окружающего воздуха, С;

- относительная влажность воздуха, %:

 $20 \pm 5$ ; **от 30 до 70; от 93 до 109.**

- атмосферное давление, кПа:

#### **7 Внешний осмотр средства измерений**

7.1 Комплектность поверяемого спектрометра должна соответствовать комплектности, приведенной в нормативной документации (руководство по эксплуатации и описание типа).

7.2 При внешнем осмотре должно быть установлено:

- наличие маркировки, подтверждающей тип и идентифицирующей поверяемый спектрометр;

- отсутствие на наружных поверхностях поверяемого спектрометра повреждений, влияющих на его работоспособность.

7.3 Спектрометр считается прошедшим операцию поверки с положительным результатом, если корпус, внешние элементы, органы управления и индикации не повреждены, отсутствуют механические повреждения, а комплектность соответствует комплектности, приведенной в нормативной документации (руководство по эксплуатации и описание типа).

## **8 Подготовка к поверке и опробование средства измерений**

8.1 Подготовить поверяемый спектрометр к работе согласно его РЭ.

8.2 Проведение внутренних настроечных («OQ» и «PQ») тестов

8.2.1 В рабочем окне зайти в меню «Validation/Валидация» - «Setup OVP/Настройка О VP», во вкладке «OVP Test Channel Sup/Настройка канала OVP: Теста» нажать кнопку «Save/Сохранить» (см. рисунок 1).

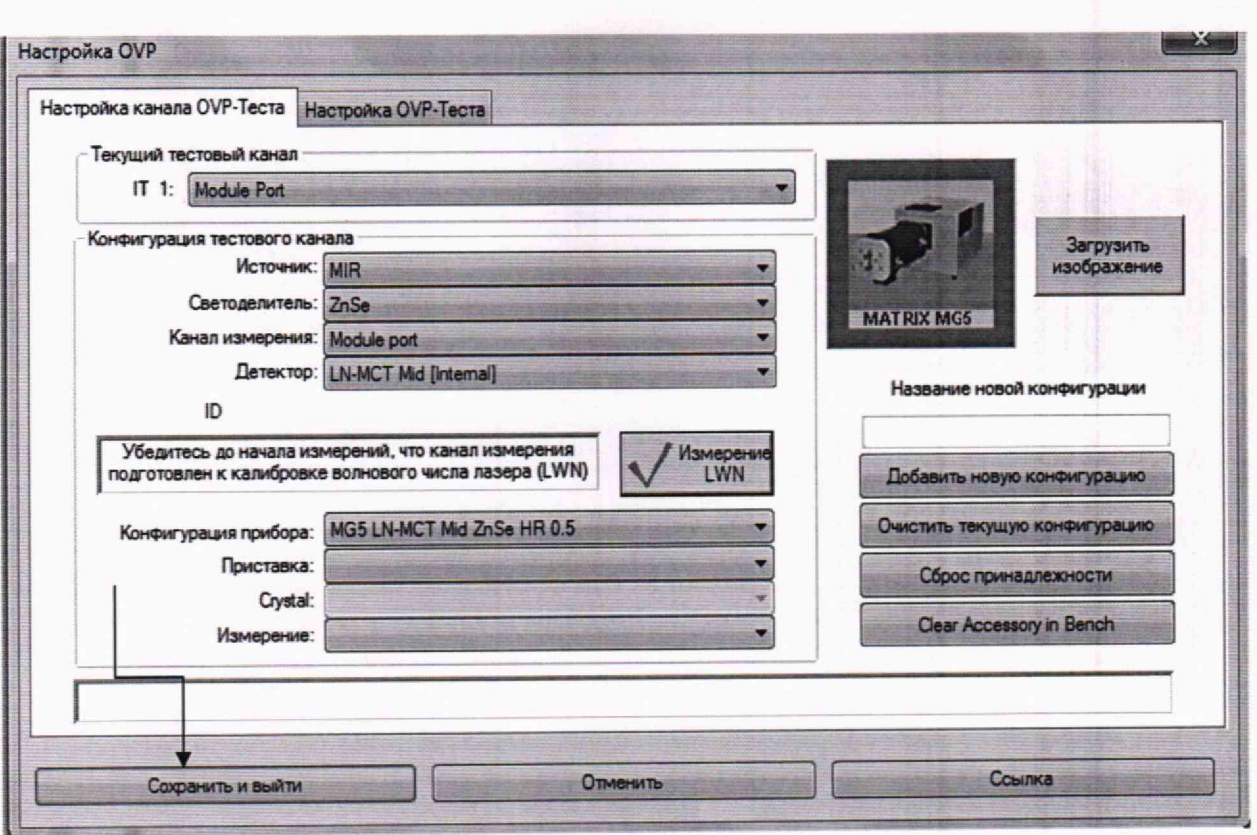

Рисунок 1 - Настройка OVP

8.2.2 Запустить измерение длины волны лазера нажатием на кнопку «Измерение».

Длина волны лазера автоматически калибруется и корректируется. По окончании настройки длины волны лазера, в открывшемся диалоговом окне, нажать кнопку «Yes»  $(CM.$ рис. 2).

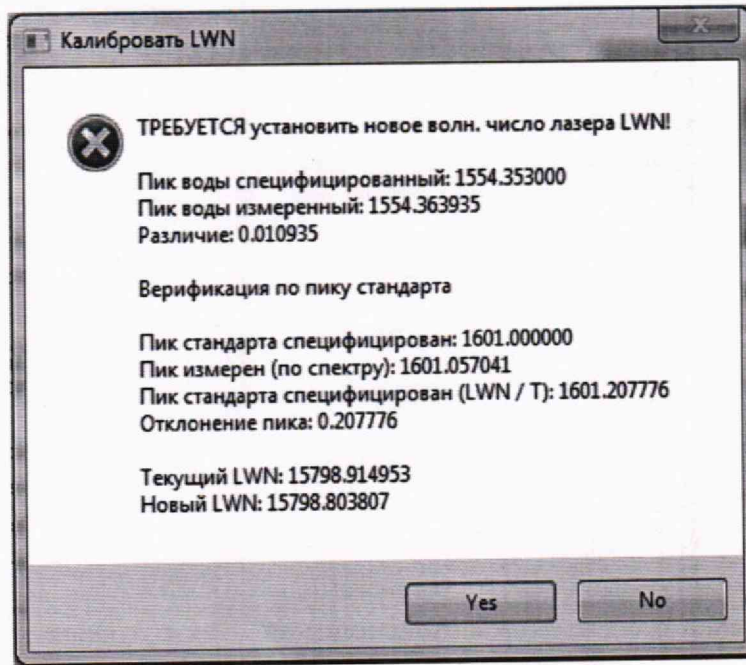

Рисунок 2-Диалоговое окно

8.2.3 В рабочем окне зайти в меню «Validation/Валидация» выбрать пункт «Run OVP Test/Запустить OVP-Тесты», в открывшемся диалоговом окне в вкладке «OVP - Run Test/OVP -Запустить Тесты» выбрать «OQ - Test» и «PQ - Test» (см. рисунок 3).

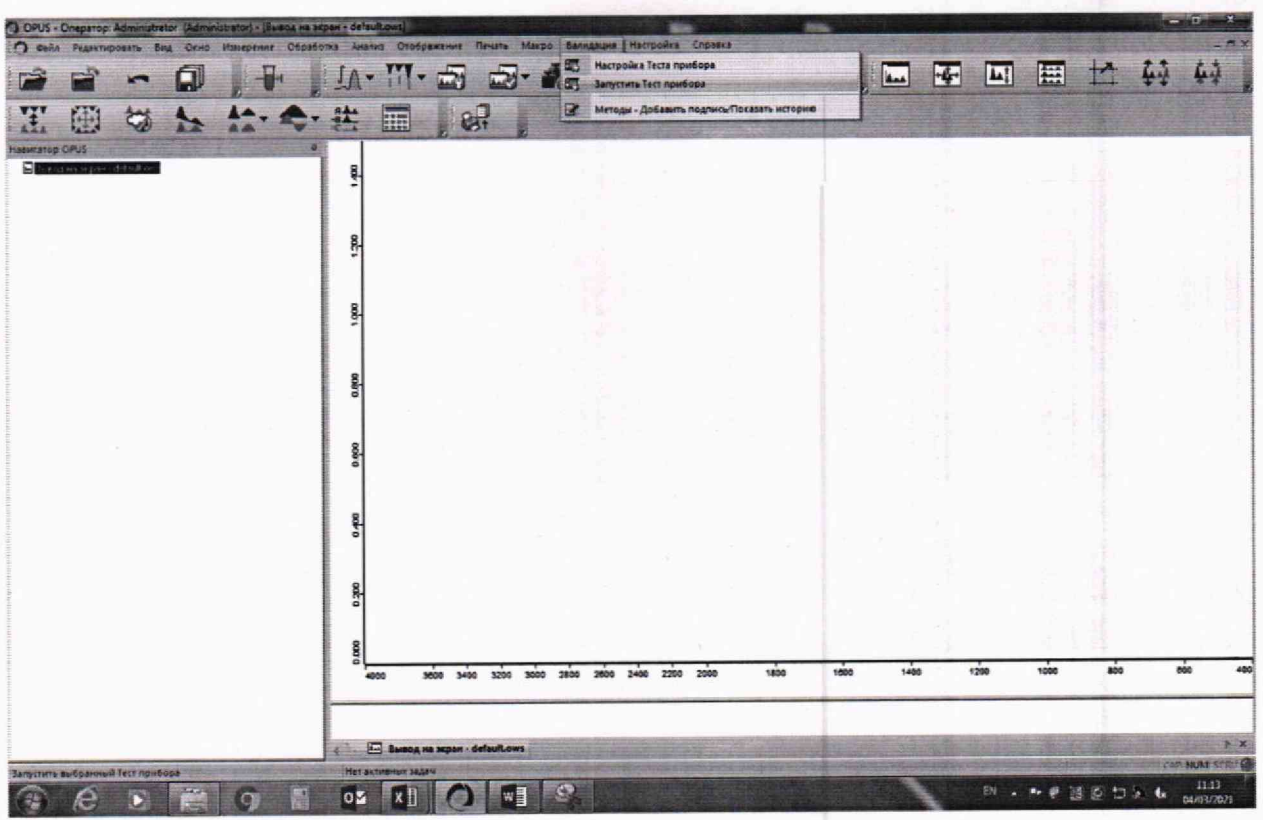

Рисунок 3 - Запуск OVP-Тестов

8.2.4 Нажать «Run Test/Запустить выбранные тесты». Спектрометр автоматически проходит тесты «ОQ» и «РQ». Во время прохождения теста внизу рабочего окна ПО строка состояния окрашивается зеленым и отображается информация о процессе прохождения теста.

По завершении на рабочем экране отображаются протоколы с результатами теста (см. рисунки 4, 5), которые автоматически сохраняются в формате pdf на ПК в рабочей папке программы «OPUS» в каталоге «Validation» - «Reports». Если тест проведен успешно, то внизу протокола указывается «Passed/Пройден» и все пункты прошедшие тест отмечены зелеными галочками. Если измеренные значения превышают установленные пределы, то напротив пункта не прошедшего проверку стоит красный крест «Fall/Не пройден».

| Company.                            | <b>Bruker Collik GmbH</b>                                          |                                                              |                | Company.                     | <b>Bruker Optik G</b><br><b>Admin</b> |
|-------------------------------------|--------------------------------------------------------------------|--------------------------------------------------------------|----------------|------------------------------|---------------------------------------|
| Operator:                           | <b>Arimin</b>                                                      |                                                              |                | <b>Conceter:</b>             |                                       |
| Instrument Type:                    |                                                                    | INVENIO-R Sample Compartment RT-DLsTOS                       |                | Instrument Type:             | <b>INVENIO-R SA</b>                   |
| Optics Configuration:               |                                                                    | Sample Compartment with: MR, KBr, RT-DLsTGS (Internal Pos.1) |                | Optics Configuration:        | <b>Sample Comp</b>                    |
| Accessory.                          | <b>None</b>                                                        |                                                              |                | Accessory                    | None                                  |
| Instrument Sedai Number:            | 31                                                                 |                                                              |                | Instrument Serial Number     | 31                                    |
| <b>Instrument Firmware Version:</b> | 1,200 6-6-4 Dec 11,2018<br>OPUS 8.1 Build: 8.1.29 / DB: 8.1.29.263 |                                                              |                | Instrument Firmware Version: | 1,200 6-4-4 Dr                        |
| OPUS/DB Version:                    |                                                                    |                                                              |                | OPUSOB Version:              | OPUS 8.1 Bull                         |
| <b>Overail Test Result</b>          | PASSED                                                             |                                                              |                | <b>Overall Test Result</b>   | PASSED                                |
| Test supires:                       | 08 04 2020 13:27:01 (GMT+2)                                        |                                                              |                | Test expires:                | 08:05:2019.13                         |
| Test Date/Time:                     | 05.04.2019.13.27.01 (GMT+2)                                        | C:\Users\Public\Decuments\Bruker\OPUS_8.1 29\/wildefon\Date  |                | Test Date/Time:              | 08.04.2019.13                         |
| Test Spectra Path:                  | 120190408-132701                                                   |                                                              |                | Test Spectra Path:           | C'Users\Publ<br>120190408113          |
| <b>Comment</b>                      |                                                                    |                                                              |                | Date of last PO Reference    |                                       |
|                                     | Resolution Text                                                    |                                                              |                | Measurement                  | 15 10 2018                            |
| CD Band:                            | 2176.28 cm-5                                                       |                                                              |                | Comment                      |                                       |
| <b>Maximum Resolution:</b>          | $0.16$ cm $-1$                                                     | <b>Manufactured Resolution:</b>                              | $0.14$ cm-1    |                              | Semaine                               |
|                                     | <b>Searchaire Test</b>                                             |                                                              |                |                              | 3758                                  |
| <b>Measurement Region, Start:</b>   | 2200.00 cm-1                                                       | <b>Measurement Region, End:</b>                              | 2100.00 cm.1   | Minimum SNieres 1):          |                                       |
| Minimum S/H:                        | <b>7500</b>                                                        | <b>Measured SNL</b>                                          | 12525.01       |                              | 1005                                  |
|                                     | <b>Energy Distribution Text</b>                                    |                                                              |                | Maximum 100% Line Devlation: | 0.5                                   |
| Minimum Energy Value:               | 0.10%                                                              | Energy at 7506.00 cm-1                                       | 0.76%          |                              | teterferon                            |
| Minimum Energy Value:               | 0.20%                                                              | Energy at 370.00 cm-1                                        | 1,84%          | Minimum Amplitude[%]:        | <b>TO</b>                             |
|                                     |                                                                    | Wavemmber Accoracy Tost Water Vapor                          |                |                              | Exe                                   |
| <b>Firmer ted Band:</b>             |                                                                    | 1554 153 cm.1 Manaured Band:                                 | 1554 353 cm-1  |                              |                                       |
| Maximum Daviation:                  | 0.005 cm-1                                                         | <b>Measured Deviation:</b>                                   | 0.000 cm-1     | Maximum allowed Value:       | 30                                    |
|                                     |                                                                    | Photometric Accuracy Tour.                                   |                |                              | Wavenumber Accuracy Test. Pol         |
| Maximum Zaro Crossing Value:        | 0.200%                                                             | <b>Measured Value:</b>                                       | 0.024%         | <b>Sample Material:</b>      |                                       |
|                                     |                                                                    | <b>Scap Tipe Text</b>                                        |                | <b>Specified Peak:</b>       | 1691.45 cm-1                          |
|                                     |                                                                    |                                                              |                | <b>Measured Peak:</b>        | 1601.16 cm-1                          |
| <b>Maximum Scan Time:</b>           | <b>5.00 Sec.</b>                                                   | <b>Measured Scan Time:</b>                                   | 2.38 Sec       | <b>Corrected Peak:</b>       | 1601.32 cm-1                          |
|                                     | <b>Alicomete Text</b>                                              |                                                              |                |                              | Photometric Reproduc-                 |
| Interferogram Peak Range:           | 75000 - 65000                                                      | <b>Measured Peak Position:</b><br>Peak Amplitude:            | 68204<br>14723 | Maximum Deviation(%):        | 0.8                                   |
|                                     |                                                                    | <b>Overall Test Result = PASSED</b>                          | ✓              |                              | <b>Overall Test Res</b>               |

Рисунок 4- Протокол «ОQ» Теста

| Compeny.                                                                 | <b>Bruker Ootk GmbH</b>                                                                     |                                                                       |             |  |  |
|--------------------------------------------------------------------------|---------------------------------------------------------------------------------------------|-----------------------------------------------------------------------|-------------|--|--|
| Operator:                                                                | <b>Admin</b>                                                                                |                                                                       |             |  |  |
| Instrument Type:                                                         | INVENIO-R Sample Compartment RT-DLaTGS                                                      |                                                                       |             |  |  |
| Optics Configuration:                                                    | Sample Compartment with: MR, KBr, RT-DLaTGS [Internal Pos.1]                                |                                                                       |             |  |  |
| Accessory.                                                               | None                                                                                        |                                                                       |             |  |  |
| Instrument Serial Number                                                 | 31                                                                                          |                                                                       |             |  |  |
| Instrument Firmware Version:                                             | 1,200 6-4-4 Dec 11 2018                                                                     |                                                                       |             |  |  |
| OPLISER Version"                                                         | OPUS 8.1 Build: 8. 1.29 / DB 8.1.29.263                                                     |                                                                       |             |  |  |
| <b>Overall Test Result</b>                                               | PASSED                                                                                      |                                                                       |             |  |  |
| Test expires:                                                            | 08 05 2019, 13 27:01 (GMT+2)                                                                |                                                                       |             |  |  |
| Test Data/Time:                                                          | 08.04.2019.13.27:01 (GMT+2)<br>C:\Users\Public\Documents\Bruker\OPUS_8.1.29\/alidation\Data |                                                                       |             |  |  |
| Test Spectra Path:                                                       |                                                                                             | 1201904081132701                                                      |             |  |  |
| Date of last PO Reference                                                |                                                                                             |                                                                       |             |  |  |
| Measurement                                                              | 15 10 2018                                                                                  |                                                                       |             |  |  |
| Comment                                                                  |                                                                                             |                                                                       |             |  |  |
|                                                                          | Simplitativism Test                                                                         |                                                                       |             |  |  |
| Minimum SNieres 1):                                                      | 1758                                                                                        | <b>Measured S/N:</b>                                                  | 10495       |  |  |
|                                                                          | 100% line lest                                                                              |                                                                       |             |  |  |
| Maximum 100% Line Devlation:                                             | 0.5                                                                                         | <b>Measured 100% Line Davistion:</b>                                  | 0.08        |  |  |
|                                                                          |                                                                                             | Interferograp Posk Test                                               |             |  |  |
| Minimum Amplitude(%):                                                    | 70                                                                                          | Measured Amplitude [14]:                                              | 96.6        |  |  |
|                                                                          | <b>Fairingy Tend</b>                                                                        |                                                                       |             |  |  |
| Maximum allowed Value:                                                   | 38                                                                                          | Manuscript Value:                                                     | 43          |  |  |
|                                                                          |                                                                                             | Wavenumber Accuracy Test. Polystyrous (19.0 Dog. C. Peak is L. corr.) |             |  |  |
| <b>Sample Material:</b>                                                  |                                                                                             | Polystyrene                                                           |             |  |  |
|                                                                          | 1601.45 cm-1                                                                                | Maximum Devletion:                                                    | 0.50 cm.1   |  |  |
| <b>Specified Peak:</b>                                                   | 1601.16 cm.1                                                                                |                                                                       |             |  |  |
|                                                                          |                                                                                             | Maxaured Devistion:                                                   | $0.13$ cm-1 |  |  |
|                                                                          | 1601.32 cm-1                                                                                |                                                                       |             |  |  |
|                                                                          |                                                                                             | Photometric Reproducibility Test - Glass Filter A                     |             |  |  |
| <b>Manaured Pask:</b><br><b>Corrected Peak:</b><br>Maximum Deviation(%): | 0.8                                                                                         | Measured Deviation(%):                                                | 0.17        |  |  |

Рисунок 5 - Протокол «РО» Теста

8.2.5 Спектрометры считаются вылержавшими операцию поверки, если после прохождения «ОО» и «РО» тестов в результатах указано «Passed/Пройден».

#### 9 Проверка программного обеспечения средства измерений

9.1 Активировать программное обеспечение «OPUS» (далее - ПО) двойным нажатием по

ярлыку «OPUS» на рабочем столе ПК После запуска программы спектрометра появляется информация о программном обеспечении (см. рис. 6).

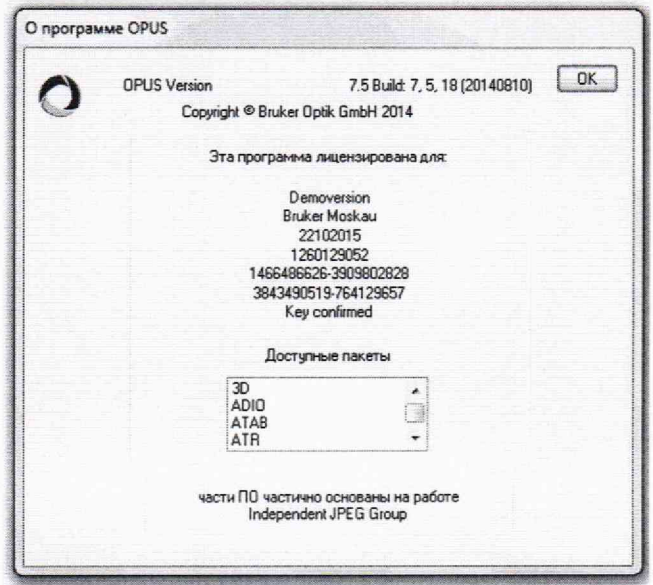

Рисунок 6 - Информация о программном обеспечении

9.2 Далее появится окно входа, в котором необходимо выбрать пользователя и ввести пароль. По умолчанию пароль у всех учетных записей - OPUS. После входа в программу спектрометр подключается к ПО OPUS автоматически.

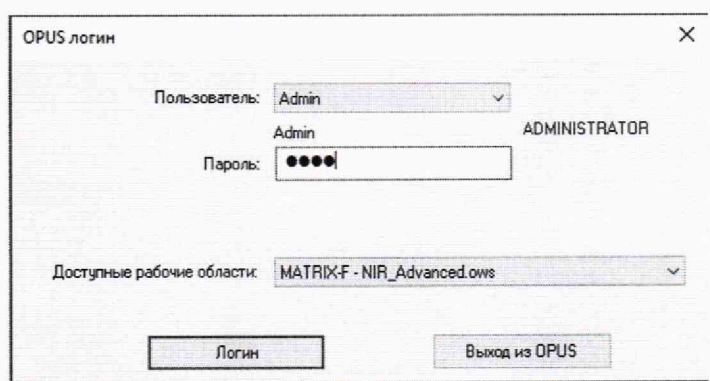

Рис. 7 - Окно входа

9.3 Спектрометр считается прошедшим операцию поверки с положительным результатом, если идентификационные данные ПО соответствуют значениям, приведенным в таблице 4.

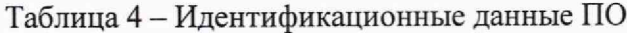

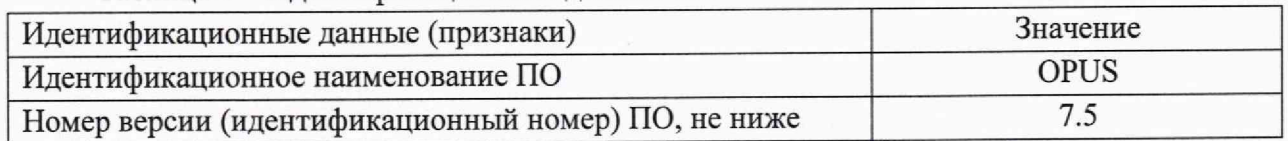

#### 10 Определение метрологических характеристик средства измерений

10.1 Проверка спектрального диапазона и определение абсолютной погрешности измерений по шкале волновых чисел

10.1.1 Определить наличие паров воды в атмосфере с помощью измерителя параметров микроклимата посредством измерения влажности. Дальнейшее проведение испытаний возможно, если влажность воздуха составляет не менее 30 %.

10.1.2 Снять с помощью спектрометра спектр паров воды в атмосфере. Для этого нажать вкладку «Измерение». Далее «повтор измерений» (см. рис. 8)

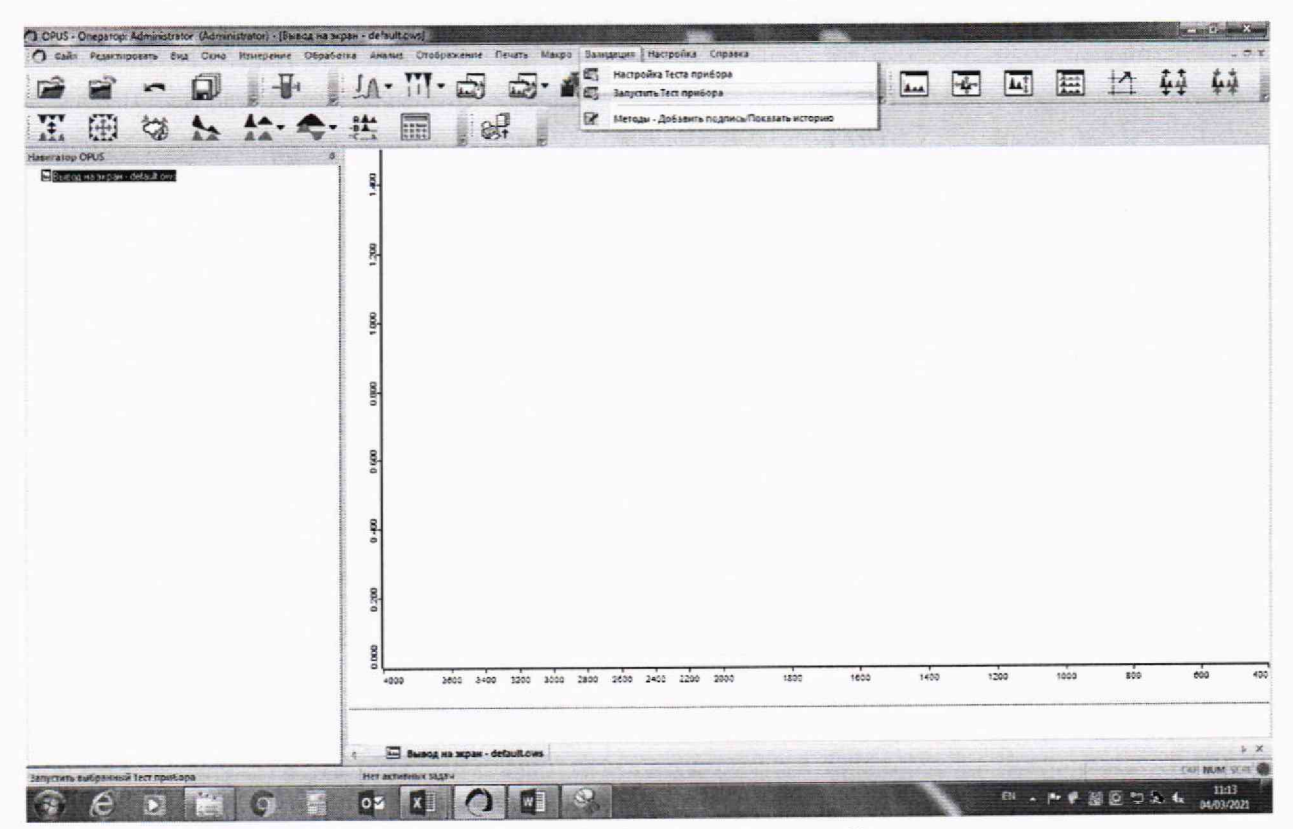

Рисунок 8 - Запуск измерений

10.1.3 Ввести параметры анализа (см. рис. 9-10).

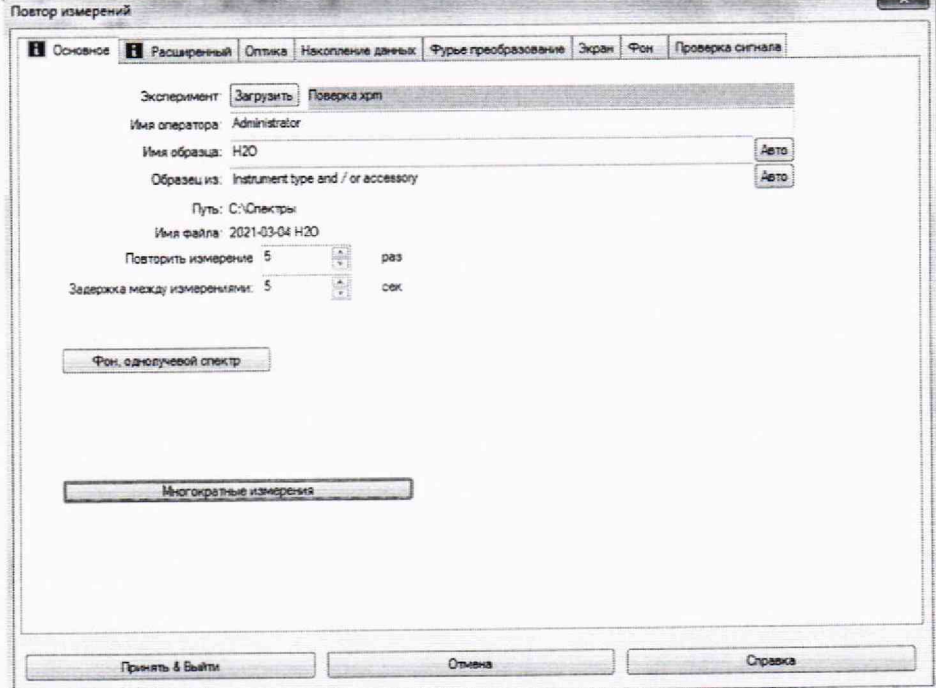

Рисунок 9 - Параметры анализа

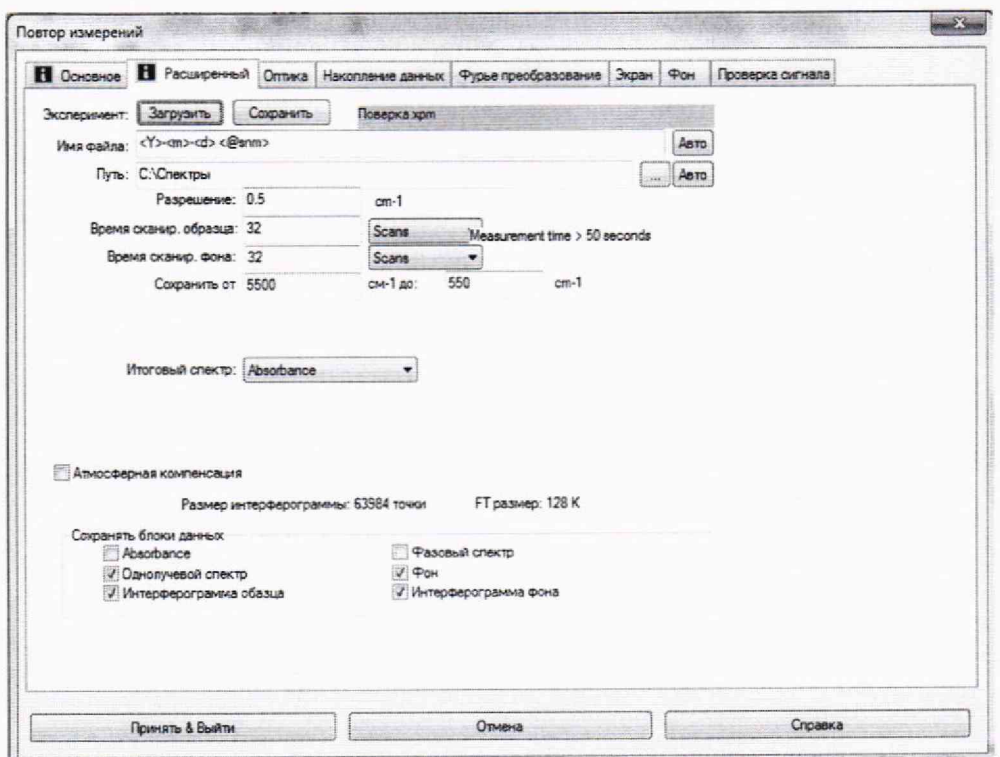

Рисунок 10 - Параметры анализа

10.1.4 Повторить измерение спектра ещё 4 раза.

10.1.5 Спектрометры считаются выдержавшими операцию поверки, если спектральный диапазон измерений по шкале волновых чисел соответствует данным указанным в таблице 5. Таблина 5

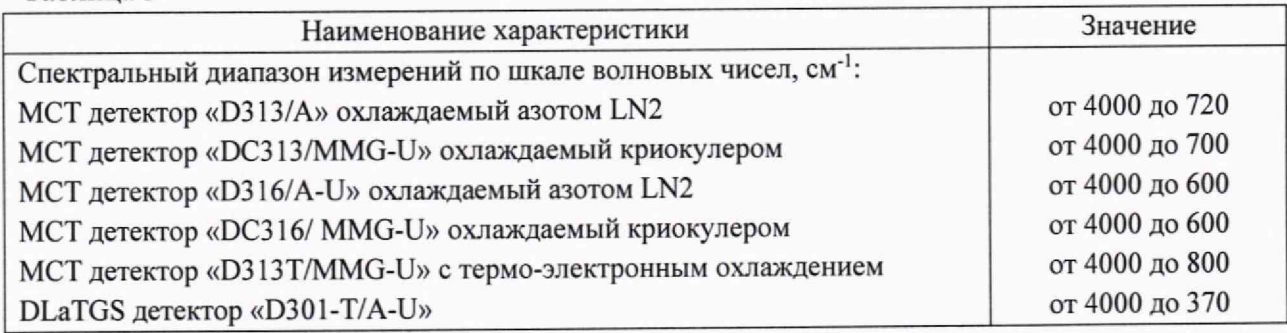

10.1.6 Для получения значений волнового числа пиков отсканированного спектра необходимо нажать вкладку «показать список пиков» (см. рис. 11)

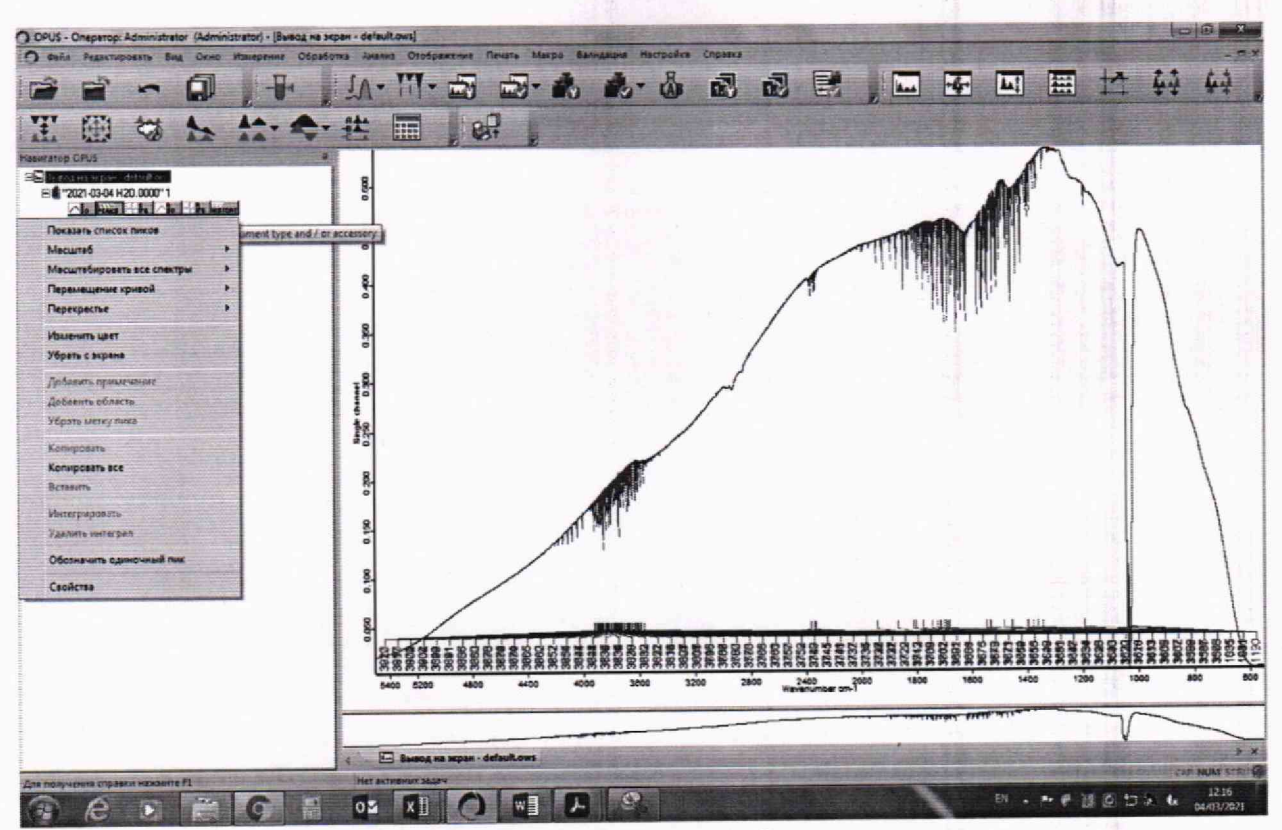

Рисунок 11 - Получение значений волновых чисел

10.1.7 Провести обработку результатов измерений в соответствии с п. 11.1

# **11 Подтверждение соответствия средства измерений метрологическим требованиям** 11.1 Обработка результатов измерений

11.1.1 Определение абсолютной погрешности измерений по шкале волновых чисел

11.1.1.1 Из значений волновых чисел полученным в п. 10.1 настоящей методики поверки, соответствующих максимальным ординатам линий поглощения паров воды в атмосфере в соответствии с ГОСТ 8.229-2013, рассчитать среднее арифметическое значение волновых чисел  $\overline{v}_i$ , см<sup>-1</sup>, по формуле (1):

$$
\overline{\nu}_i = \frac{\sum_{i=1}^5 \nu_i}{5},\tag{1}
$$

где Vi -значение волнового числа, соответствующее максимальной ординате линии поглощения при записи на поверяемом спектрометре, см<sup>-1</sup>.

11.1.1.2 Рассчитать значение абсолютной погрешности измерений по шкале волновых чисел для каждой линии по формуле (2):

$$
\Delta v = \overline{v}_i - v_{oi} \tag{2}
$$

где v<sub>oi</sub> - действительные значения линий поглощения спектра паров воды в атмосфере, см<sup>-1</sup> из ГОСТ 8.229-2013.

11.1.1.3 За абсолютную погрешность измерений по школе волновых чисел принимают наибольшее значение  $\Delta v$ , см<sup>-1</sup>.

11.1.1.4 Спектрометры считаются выдержавшими операцию поверки, если значение абсолютной погрешности измерений по шкале волновых чисел находится в пределах  $\pm 1.0$  см<sup>-1</sup>.

#### **12 Оформление результатов поверки**

12.1 Результаты поверки оформляются протоколом поверки. Рекомендуемая форма протокола поверки приведена в приложении Б. Протокол может храниться на электронных носителях.

12.3 При положительных результатах поверки по заявлению владельца средства измерений или лица, представившего его на поверку, может быть оформлено свидетельство о поверке в установленной форме.

12.3 При отрицательных результатах поверки по заявлению владельца средства измерений или лица, представившего его на поверку, может быть оформлено извещение о непригодности в установленной форме с указанием причин непригодности.

12.4 Сведения о результатах поверки передаются в Федеральный информационный фонд по обеспечению единства измерений.

Начальник отдела Д-4

А.В. Иванов Н.Ю. Грязских

Начальник сектора отдела Д-4

Ведущий инженер отдела Д-4 И.Н. Зябликова

12

## ПРИЛОЖЕНИЕ А (Обязательное)

## к Методике поверки МП 021.Д4-21 «ГСИ. ИК-Фурье спектрометры MATRIX-MG. Методика поверки»

Структура локальной поверочной схемы для средств измерения длин волн

в инфракрасной области

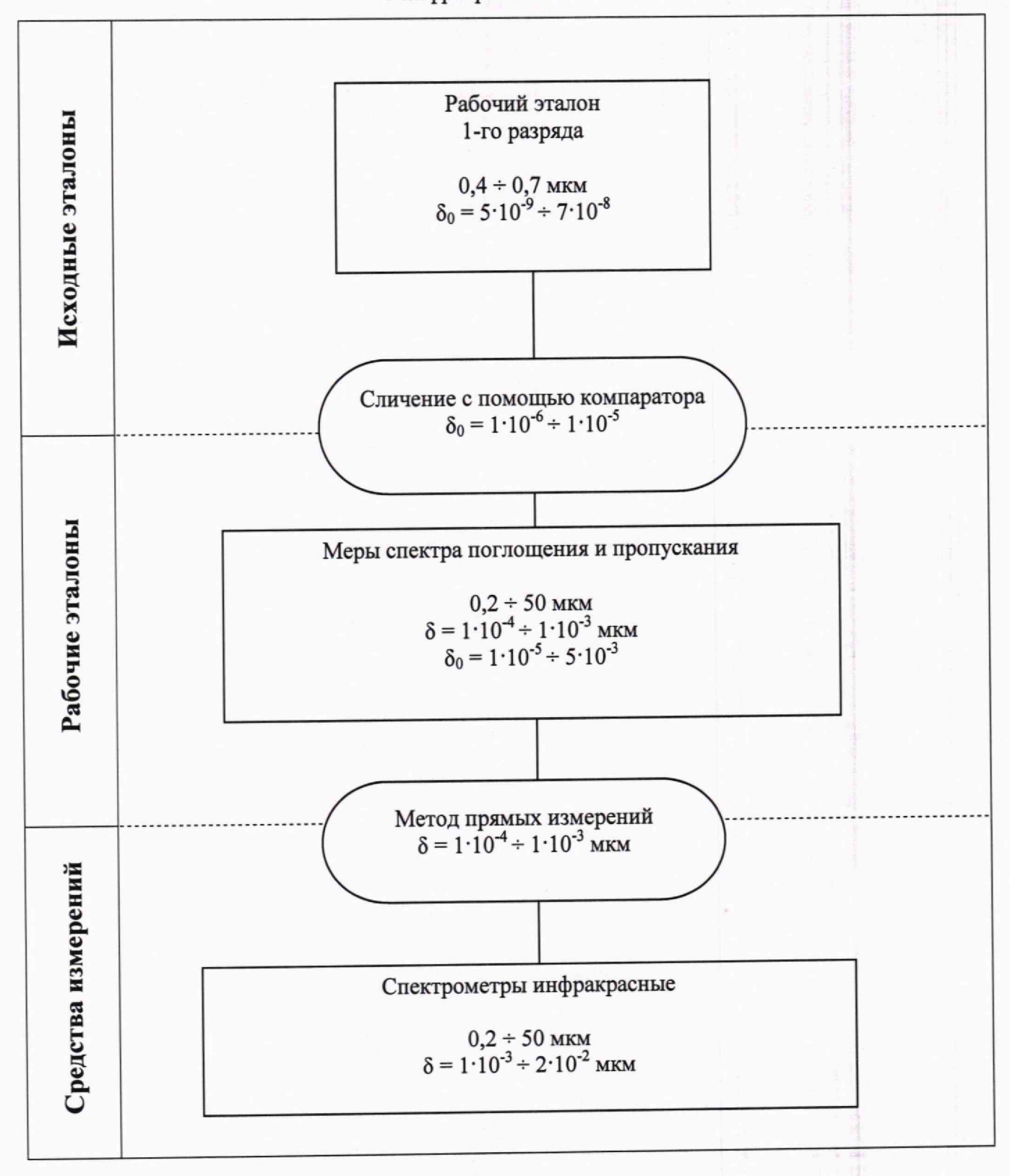

# ПРИЛОЖЕНИЕ Б

## (Рекомендуемое)

# к Методике поверки МП 021.Д4-21 «ГСИ. ИК-Фурье спектрометры MATRIX-MG. Методика поверки»

## ПРОТОКОЛ

первичной / периодической поверки

 $\overline{\text{OT}} \times \underline{\hspace{1cm}} \longrightarrow$ 20 года

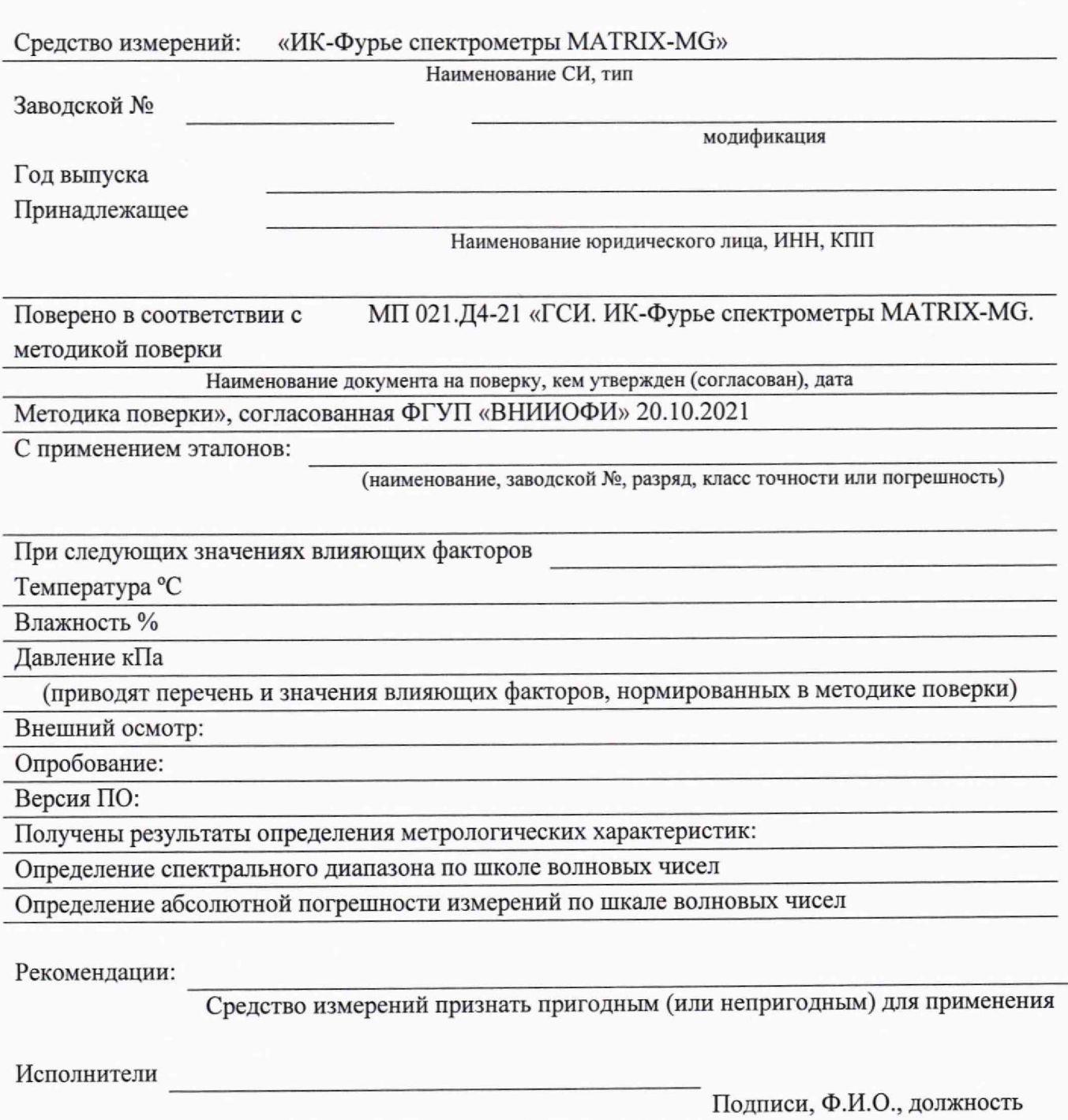